# **Membuat Analisis Daya Serap Siswa SMP/SMA**

**Oleh : Agus Triyanto**

Jurusan Psikologi Pendidikan dan Bimbingan Program Studi Bimbingan dan Konseling Fakultas Ilmu Pendidikan Universitas Negeri Yogyakarta Tahun 2009

#### LEGER SISWA KELAS XI SMA NEGERI 5 YOGYAKARTA

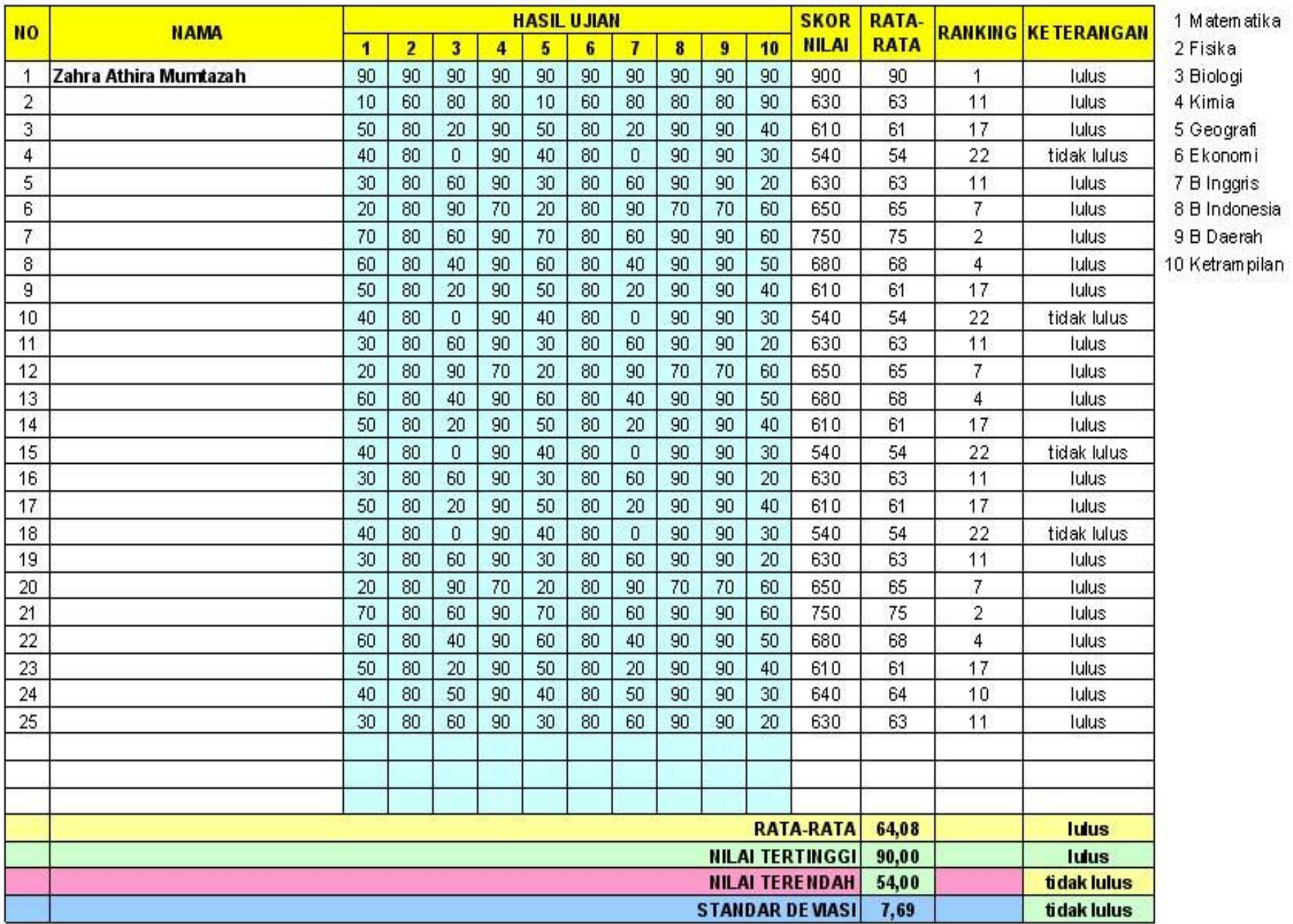

### **Formula dalam Membuat Ledger**

- **1. Membuat Skor Nilai**
- **2. Membuat Nilai Rata-rata Per-Siswa**
- **3. Membuat Rangking**
- **4. Membuat Keterangan**
- **5. Membuat Nilai Rata-rata Keseluruhan**
- **6. Membuat Nilai Tertinggi**
- **7. Membuat Nilai Terendah**
- **8. Membuat Standar Deviasi**

#### **Rumus dalam Membuat Ledger :**

- **1. Membuat Skor Nilai** Ketik : **=SUM(C5:L5)**
- **2. Membuat Nilai Rata-rata Per-Siswa** Ketik : **=AVERAGE(C5:L5)**
- **3. Membuat Rangking** Ketik : **=RANK(N5;\$N\$5:\$N\$32;0)**
- **4. Membuat Keterangan** Ketik : **=IF(N5>=50;"lulus";"tidak lulus")**

#### **Rumus dalam Membuat Ledger :**

- **5. Membuat Nilai Rata-rata Keseluruhan** Ketik : **=AVERAGE(N5:N32)**
- **6. Membuat Nilai Tertinggi** Ketik : **=MAX(N5:N33)**
- **7. Membuat Nilai Terendah** Ketik : **=MIN(N6:N34)**
- **8. Membuat Standar Deviasi** Ketik : **=STDEV(N5:N32)**

## **Membuat Grafik :**

- 1. Membuat Grafik Nilai Pelajaran
- 2. Membuat Grafik Skor Nilai
- 3. Membuat Grafik Rata-rata
- 4. Membuat Grafik Rangking
	- Caranya sama, yaitu :
	- Blok Kolom salah satu Hasil Ujian, misalnya nilai ketrampilan, kemudian **klik** *Chart Wizard*, lakukan semua instruksi, kemudian *finish*

#### Grafik Nilai Pelajaran Ketrampilan

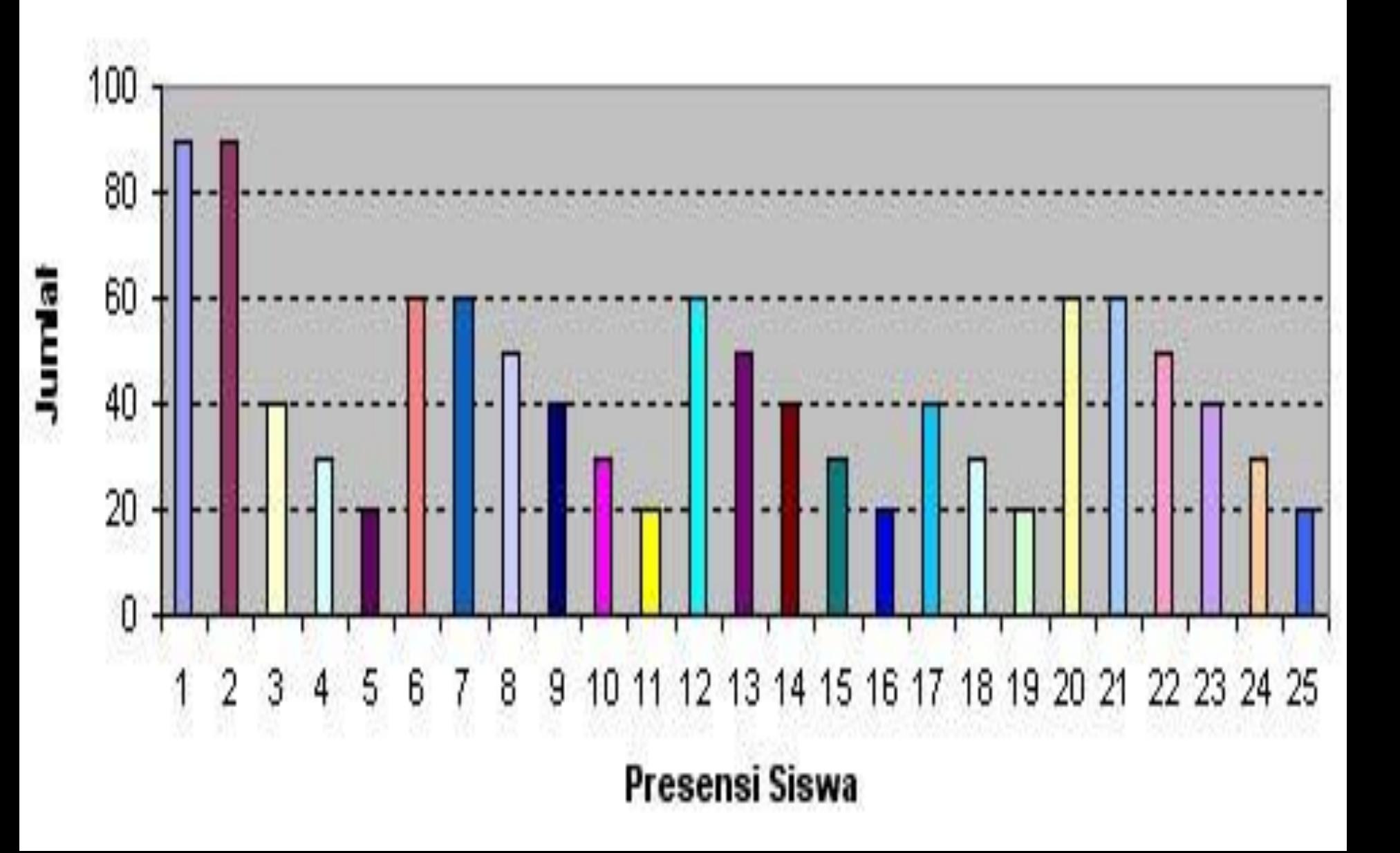

## Fungsi Vlookup

Bentuk : vlookup (kunci, range, offset)

• Fungsi ini berguna untuk mencari nilai dalam suatu kolom tabel atau digunakan untuk membaca tabel vertikal dengan mengunakan kunci pembanding, serta **ofset** kolom yang menunjukkan posisi data yang dibaca pada kolom tertentu

=VLOOKUP(\$K\$11;ENTRIDATAANALISIS!\$A\$7:\$X\$17;2)

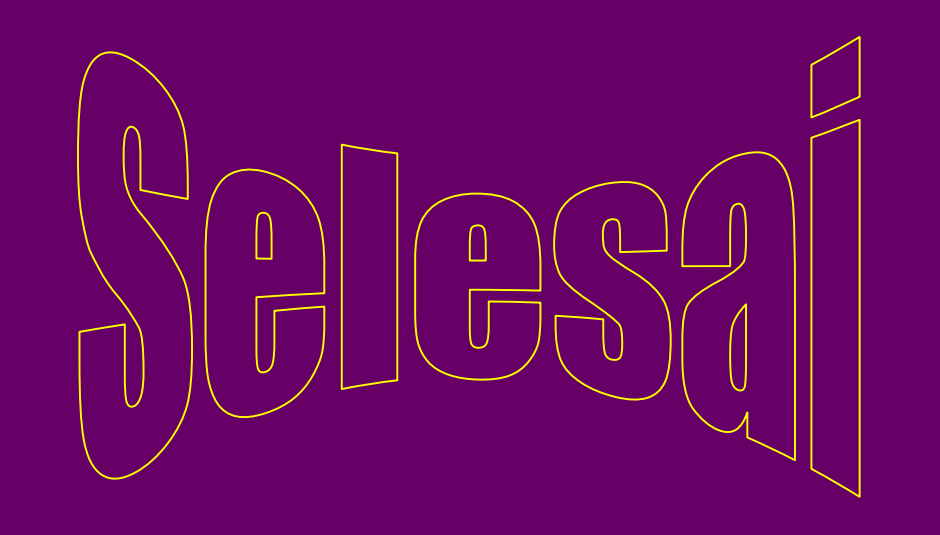